# EMS Registry Job Aid for EMS Managers & Leadership

Submitting an Amendment/Renewal application.

EMS Agency Tab

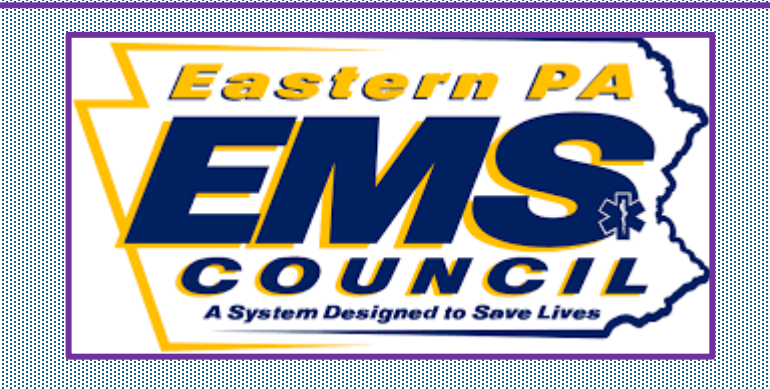

To access the agency associated with your account you must first log into the PA EMS registry using your username and password.

Once you are logged in, hover over "Organization" and then click "EMS System Organization".

Once you click EMS System organization a tan colored box will appear with the agency that is associated with your account. Then click Manage.

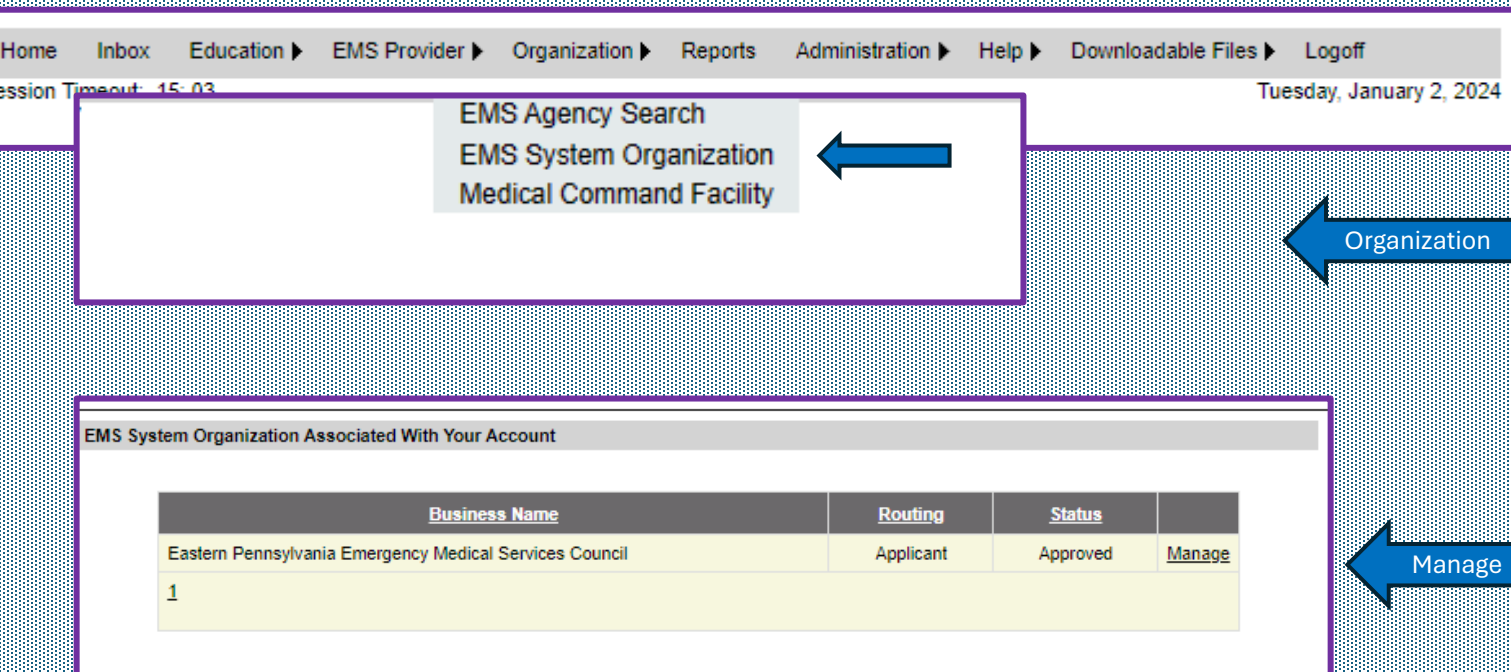

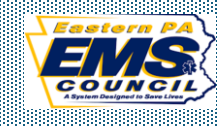

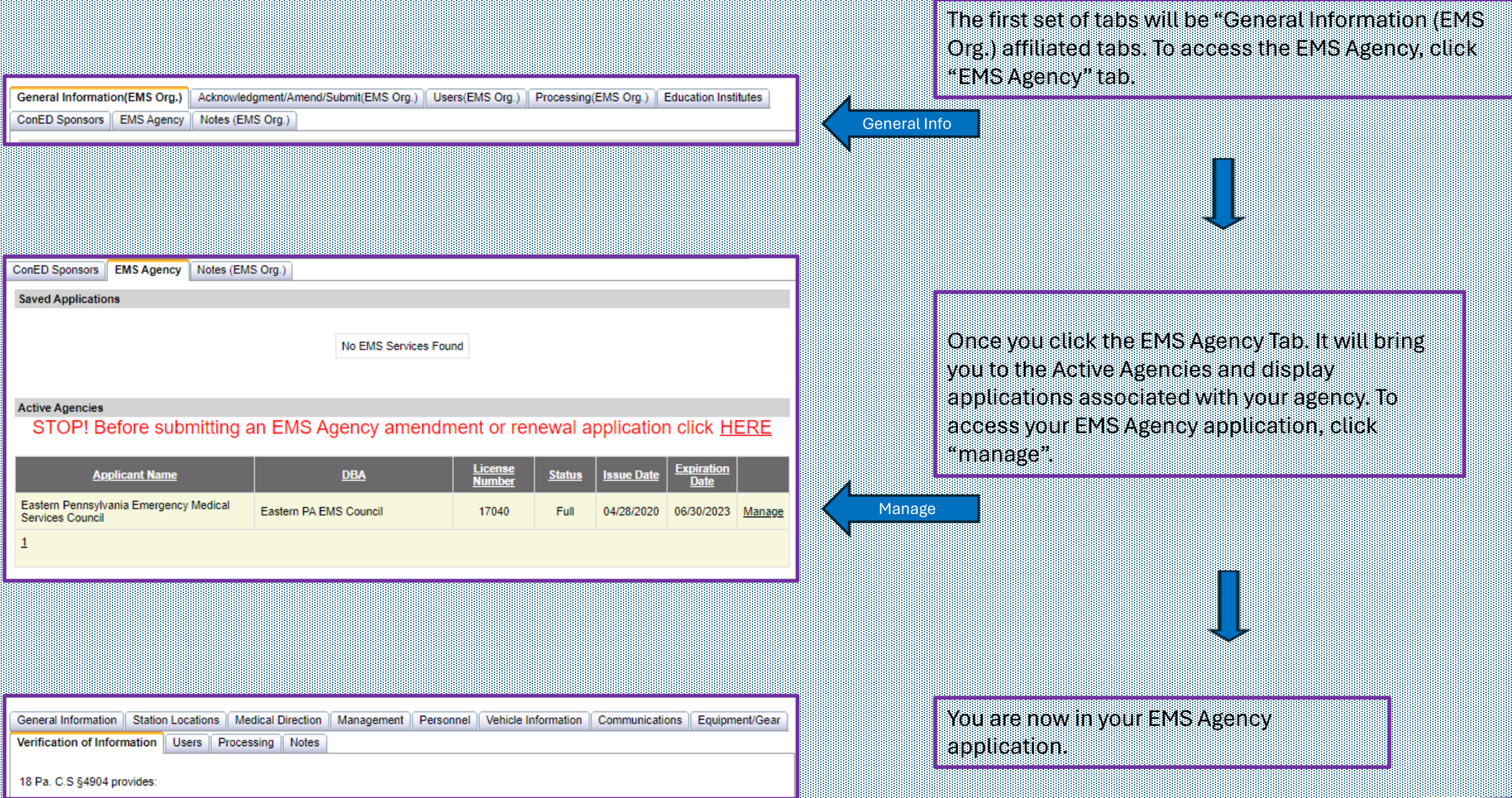

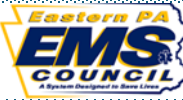

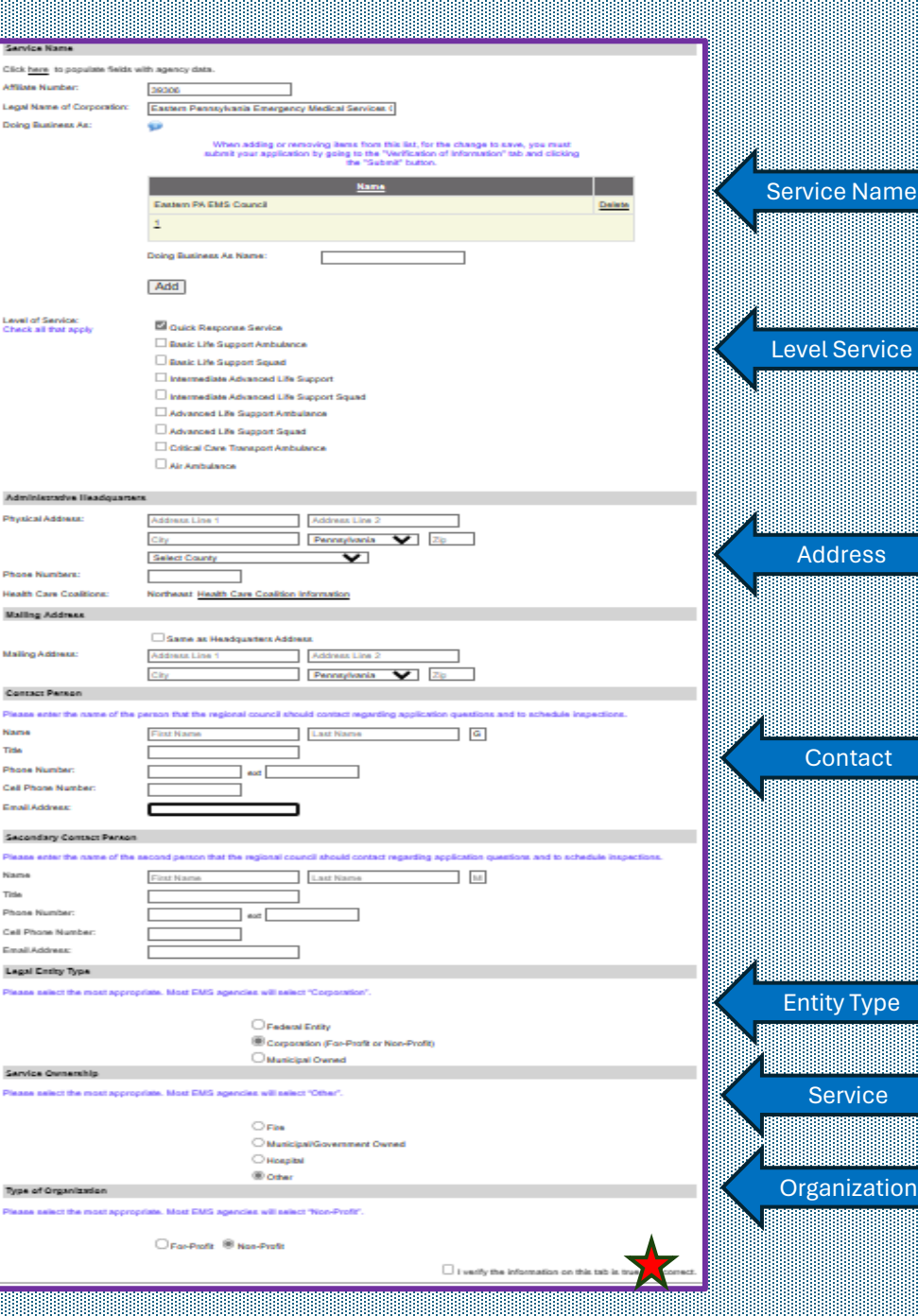

# General Information Tab.

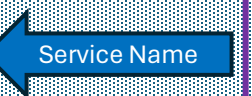

**Contact** 

Entity Type

**Service** 

Organization

Service Name. If your agency utilizes a Doing Business As ( DBA) it must be a registered fictious name with the Pennsylvania Department of State.

Level of Service. List all levels of service your agency is licensed at. *\*If your agency operates as an ALS/IALS Ambulance or Squad, you also operate a BLS Ambulance and Squad. Everything that is ALS/IALS is also BLS*.

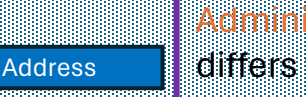

Administrative Headquarters and Mailing Address. If your administrative headquarters differs from your mailing address, be sure to enter both addresses.

Contact person. The primary contact regarding questions with your application and to schedule inspections. **A secondary contact person is now required**. This is the individual who can be contacted if the primary contact person cannot be reached.

Legal Entity Type. Federal Entity, Corporation (for-profit or non-profit), Municipal Owned.

- Service Ownership. Fire, Municipal/Government Owned, Hospital, or Other.
- Type of Organization. For-Profit or Non-Profit

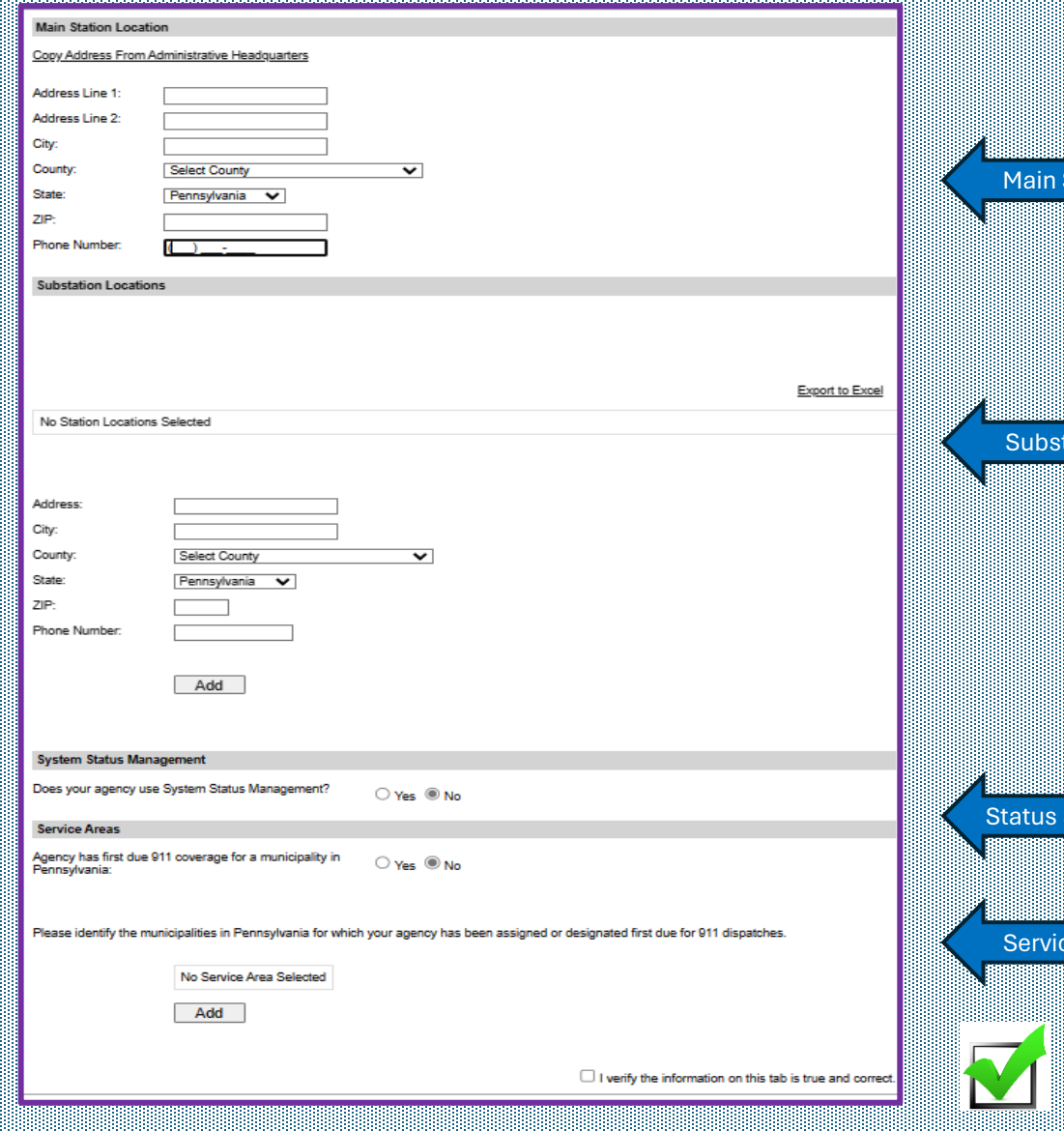

## Station Locations Tab.

Main Station. For most agencies this is where the administrative headquarters is located.

**Station** 

tations

Systems

e Area

Substations. Any other location where a vehicle is housed and operates out of.

System Status Management. does your agency track and strategically position units to optimize response times.

Service Area. "Agency has first due 911 coverage for a municipality in Pennsylvania". To add a municipality click add and type in the name of the municipality and the county and search. To add this municipality, place a checkmark in the checkbox and select add. To delete a municipality click delete. It's important that this service area is ALWAYS up to date.

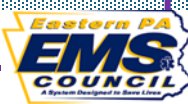

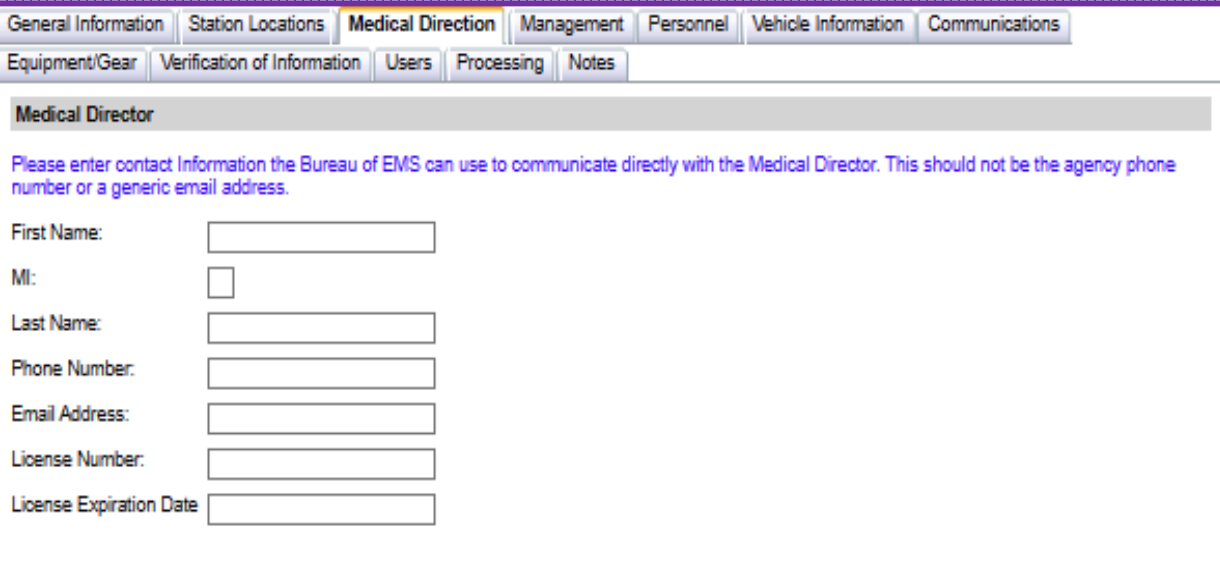

 $\Box$  I verify the information on this tab is true and correct.

# Medical Direction Tab

Contact information (phone and email) should not be generic contact information.

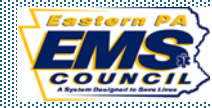

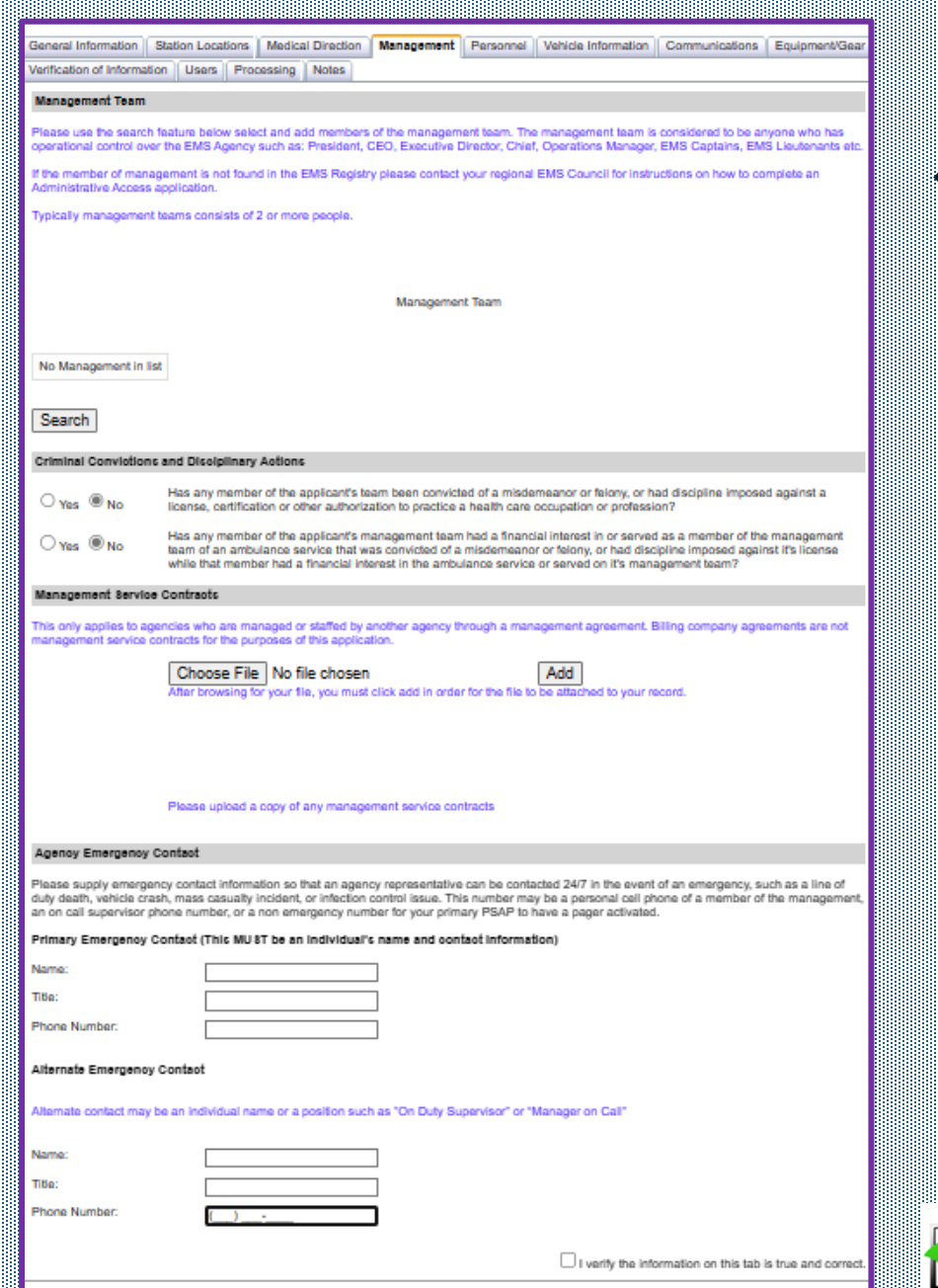

## Management Tab

Management Team. At a minimum two individuals should be listed. *If you are attempting to add someone to the management team and they are not an EMS Provider, they will need to create an account in the EMS Registry System for Administrative.* 

*Criminal Conviction. Check as applicable*

Management Team

**Criminal Convictions** 

**Management Contracts** 

> **Emergency Contacts**

Management Service Contracts. This is when an agency has a staffing agreement or manages another EMS Agency. A copy of the agreement must be uploaded.

Agency Emergency Contact. This is the individual who can be reached 24/7 in case of an emergency. The alternate emergency contact can be listed as on duty supervisor, or manager on call.

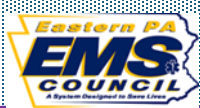

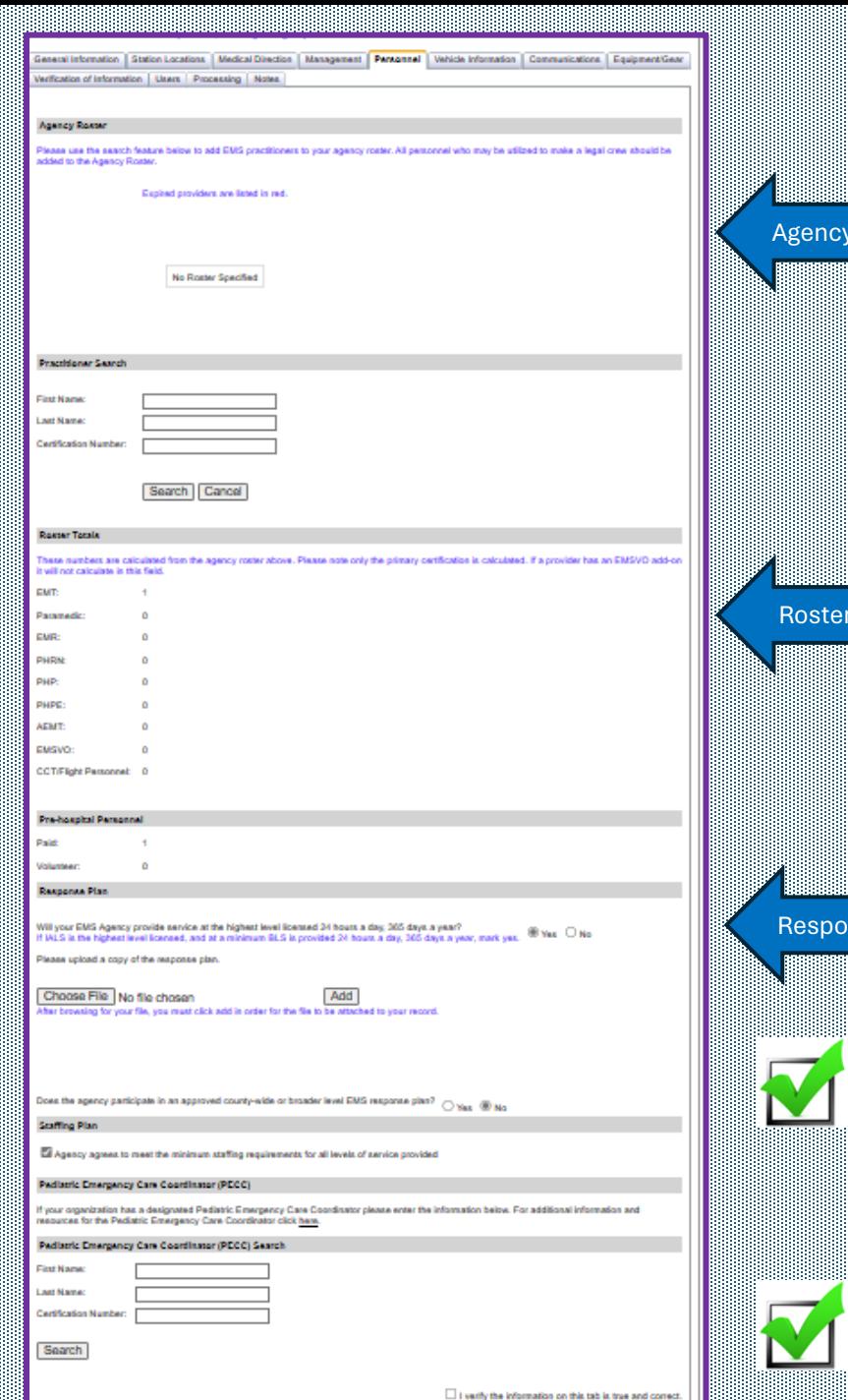

Roster

**Totals** 

nse Plan

### Personnel Tab

Agency roster. The roster should be kept up to date. There is no need to submit an amendment to change the roster. If a provider on the roster shows red it means that provider has an expired certification. The registry will not allow you to submit an application with an expired provider. To add a provider to your roster enter their name or certification number, click search. When they appear in the search click select and select paid or volunteer, click add.

Roster Totals. After you add or delete providers this will break down the number of providers by certification.

Response Plan. Does the EMS Agency staff 24/7 at the highest level on which you are licensed as? If your agency does not, click no. Does the agency participate in an approved county-wide or broader level EMS Response plan (needs to be approved by the Bureau of EMS). Select yes or no.

Pediatric Emergency Care Coordinator (PECC). Does your agency participate? If so, enter the name or certificate number of the agency coordinator, search and then click select and enter the coordinators email address and phone number.

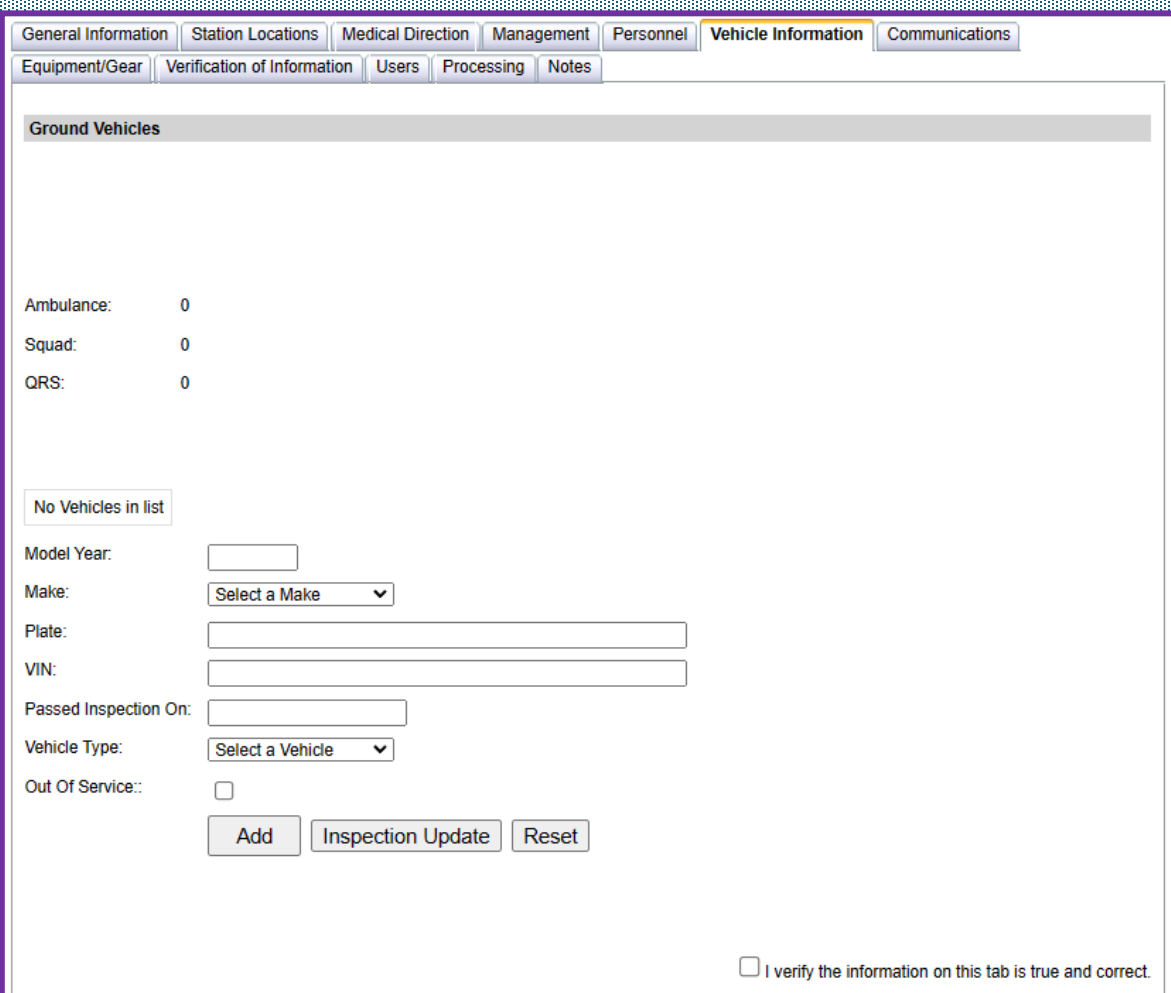

## Vehicle Information Tab

All vehicles the agency intends to use are required to be listed on the application. If you take a unit out of service permanently, the vehicle needs to be removed from the EMS Agency application, the DOH decals MUST be removed and returned to the EMS council office.

Make sure all information being entered is correct. Enter the vehicle model year, make, plate (EV plates are not mandatory), VIN, and the vehicle type.

*If you applied to have an EV plate you do not need to wait until the plate arrives to have the vehicle inspected. Once you receive the EV plate you MUST amend the application to reflect the change in license plate.* 

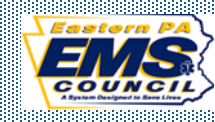

**General Information Station Locations Medical Direction** Management Personnel Vehicle Information **Communications** 

Equipment/Gear | Verification of Information | Users | Processing | Notes

#### **Communications Capabilities**

Primary means of communication with the PSAP must be via radio.

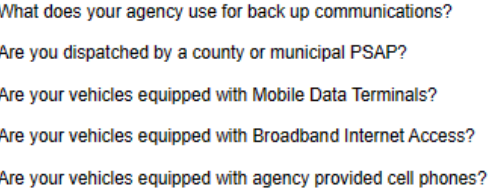

Cell Phone MDT Secondary Radio/Frequency  $\bigcirc$  Yes  $\bigcirc$  No  $O$  Yes  $\odot$  No  $O$  Yes  $\odot$  No  $\odot$  Yes  $\odot$  No

 $\Box$  I verify the information on this tab is true and correct.

General Information | Station Locations | Medical Direction Management | Personnel | Vehicle Information | Communications Equipment/Gear Verification of Information | Users | Processing | Notes

Equipment/Gear Please Identify how many of each of the sets of gear below you have. IALS/ALS/CCT Gear should include the required BLS equipment to be considered a set of gear. The number of transport ambulances you are licensed and authorized to operate will be the lesser of Sets of Gear. Vehicles, or Cots, QRS  $\overline{\mathbf{0}}$ **BLS**  $\overline{0}$ **IALS**  $\overline{0}$ **ALS** CCT How many functioning cots with 5 straps does your agency have? This will factor in to the total number of transport ambulances you are licensed and authorized to operate.  $\mathbf{0}$ **Pediatric Voluntary Recognition Program** Do you Participate in the Pediatric Voluntary Recognition Program  $O$  Yes  $\circledcirc$  No

## Communication Tab.

The primary means of communication to the PSAP MUST be via radio. If you list a 911 coverage area in station location, you MUST click YES for are you dispatched by a county/municipality PSAP.

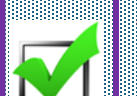

Once this section is complete place a check mark in the check box *"I verify the information on this tab is true and correct".* 

## Equipment/Gear Tab

List how many sets of gear your EMS Agency is licensed for. For example, if an agency has 10 ambulances, enter 10 for BLS, if you have 4 sets of ALS gear then enter 4 for ALS. This will factor into the total number of transport ambulances you are licensed and authorized to operate.

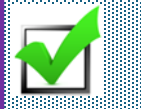

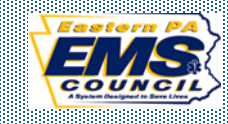

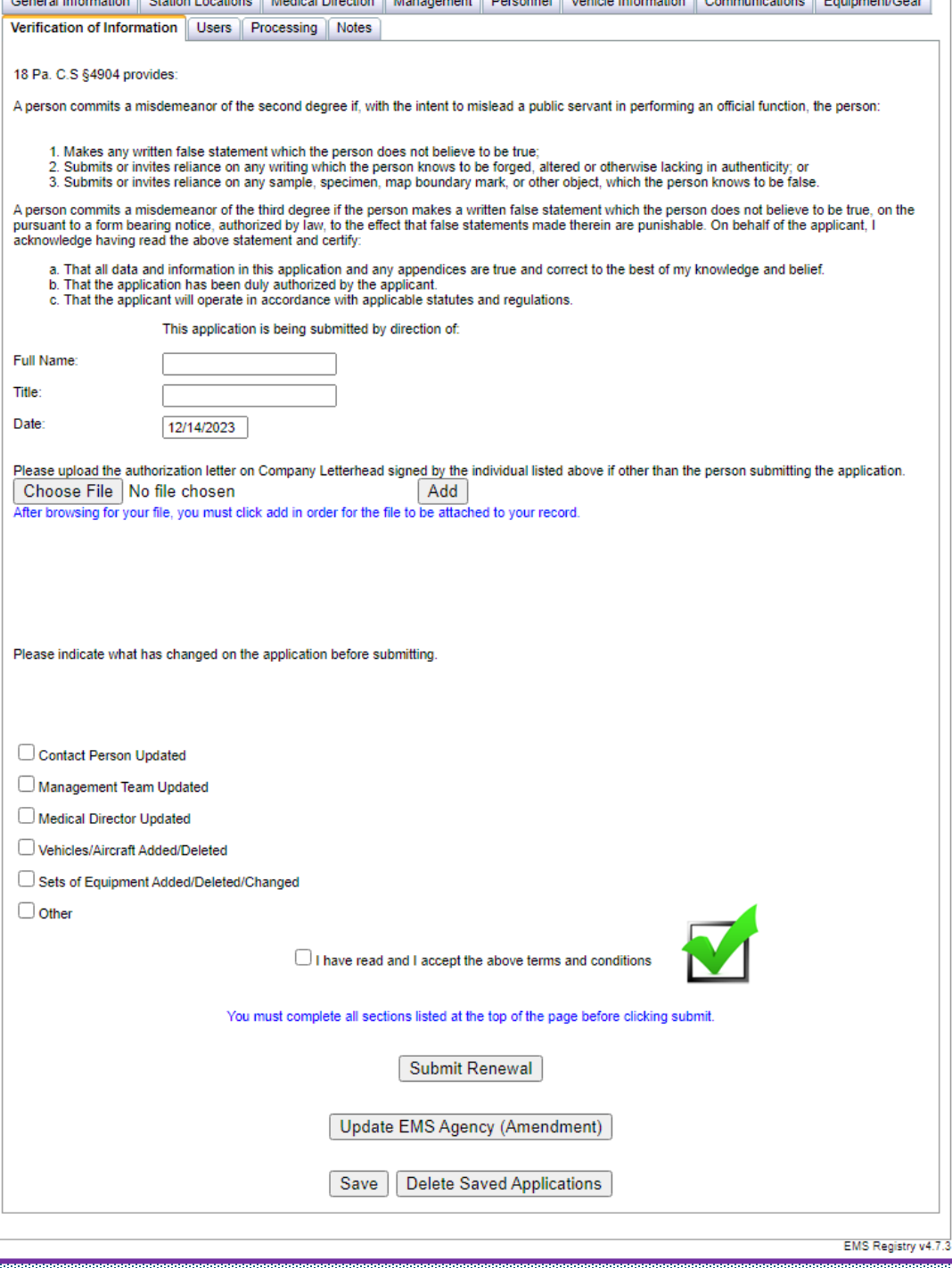

## Verification of Information Tab

This is the last tab that needs to be completed in order to submit an EMS Agency application.

Enter your name, and title. If you click in the date box a calendar will appear and it will have today's date. If you click today's date it will populate the date box.

Check all appropriate boxes.

Once this tab is complete you will click *"I have read, and I accept the above terms and conditions".* 

If your agency is within 120 days of expiring, you will have the option of submitting an amendment or renewal. Once you select either amendment or renewal the screen will go grey and a white box will appear and ask are you sure, click yes.

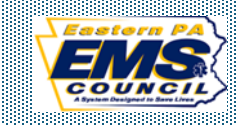

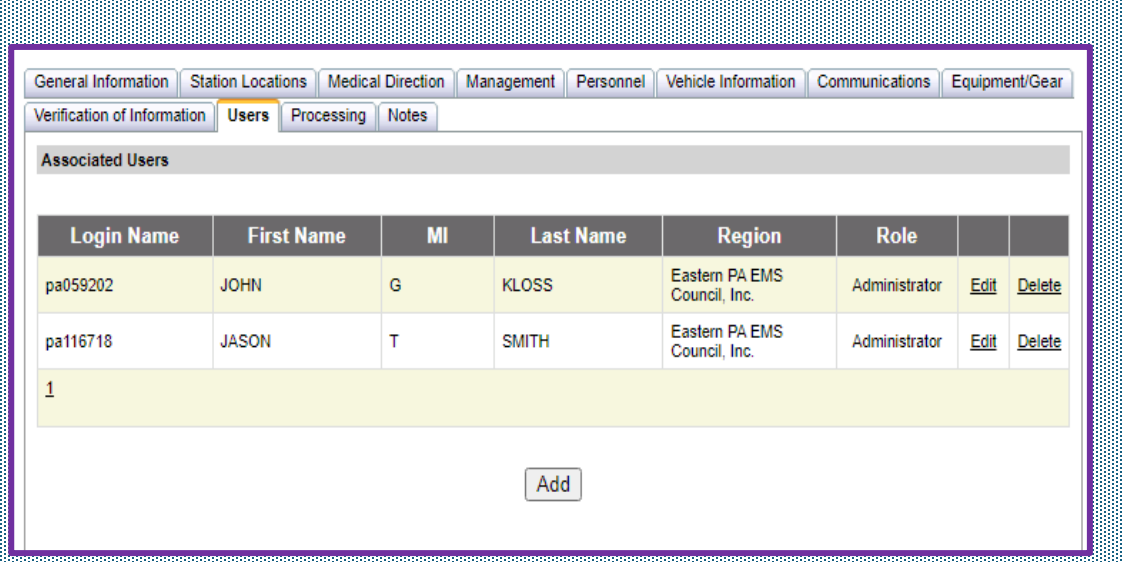

## Users Tab

It is suggested that each agency have two individuals listed as a user. To be added as a user they MUST be listed as a user in the EMS Organization tab.

If the listed user/users are no longer affiliated with the agency and the agency needs to add users the agency MUST email a letter, on company letter head, to the EMS Council requesting assistance to add a user.

The letter MUST clearly identify who should be listed as a user on the application. The letter MUST be signed by the President or Vice President.

Once the regional council receives the letter, the regional council can make the necessary changes.

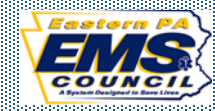

# Links

Pa EMS Registry [EMS Registry \(state.pa.us\)](https://ems.health.state.pa.us/Registry/)

# Licensure Process Documents/Checklist

Licensure Process Documents / Checklists - [Eastern PA EMS Council | Eastern PA EMS Council](https://www.easternemscouncil.org/licensure-process-documents/)  [\(easternemscouncil.org\)](https://www.easternemscouncil.org/licensure-process-documents/)

EMS Agency Medical Director Agreement Licensure Process Documents / Checklists - [Eastern PA EMS Council | Eastern PA EMS Council](https://www.easternemscouncil.org/licensure-process-documents/)  [\(easternemscouncil.org\)](https://www.easternemscouncil.org/licensure-process-documents/)

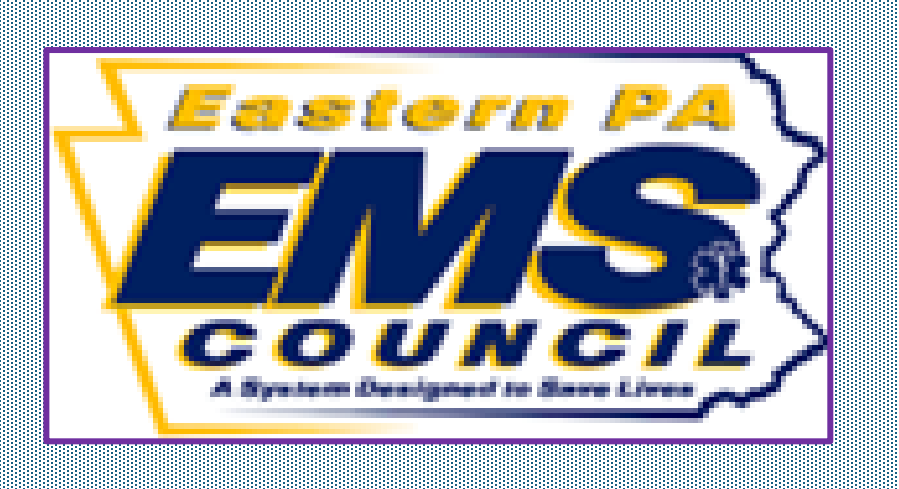